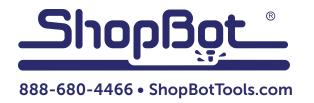

## **Replacing a Desktop Contactor**

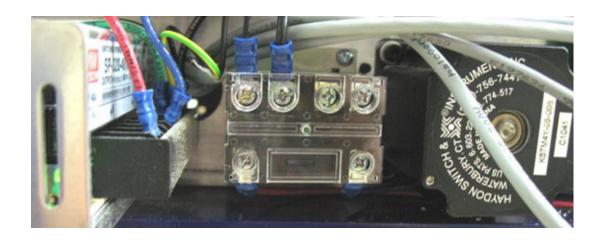

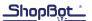

## **Before Starting**

**RISK OF ELECTRIC SHOCK:** Unplug the power cord to your ShopBot before you start. Failure to do this can result in electric shock and/or damage to your ShopBot.

## **Replacing the Contactor**

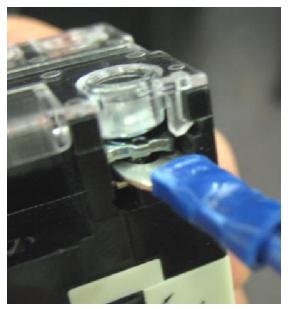

Remove the two phillips head screws located on the upper right and lower left corners of the contactor base.

Remove the wires attached to the contactor and attach them to the new contactor. As shown in the picture, the wire connection should sit underneath the terminal clamp (not just under the screw head). Replace the wires as they were on the old contactor: black wires go into the two top left terminals (they are reversible), the red wire goes on the bottom left, and blue on the bottom right. Screw down the clamps tightly and tug on each wire to make sure it is secure.

If the contactor came with a new set of red and blue wires attached, leave them attached to the contactor but first check that they are tightly clamped into the terminals. Use a small flathead screwdriver, loosen the screws holding the wires into the green terminal blocks, and pull out the existing wires.

Twist the exposed wire strands of the new wires to make the ends more compact. Insert them into the terminal blocks and tighten the screws. Pull on the wires to ensure that they are tight. Tuck the wires underneath the contactor and motor housing to keep them out of the way.

Screw the contactor base back onto the machine.